# **BAB V**

# **IMPLEMENTASI DAN PENGUJIAN SISTEM**

### **5.1. HASIL IMPLEMENTASI**

Setelah penulis melakukan tahap perancangan selanjutnya yang dilakukan adalah tahap implementasi. Implementasi yang dimaksud adalah proses menterjemahkan rancangan menjadi sebuah program aplikasi. Adapun hasil implementasinya adalah sebagai berikut :

## **5.1.1. Implementasi Tampilan** *Input*

Tampilan input merupakan suatu cara masukan data, dimana akan dibutuhkan dalam proses penghasilan laporan (*output*). Adapun bentuk tampilan input tersebut adalah sebagai berikut :

## 1. Implementasi Halaman Login Admin

Implementasi halaman login admin digunakan oleh admin untuk masuk kedalam sistem admin, pertama tama admin harus memasukan terlebih dahulu *username* dan *password* jika berhasil maka admin akan diarahkan ke halaman dashboard admin. Implementasi halaman login admin merupakan hasil rancangan pada gambar 4.21. Adapun hasilnya dapat dilihat pada Gambar 5.1

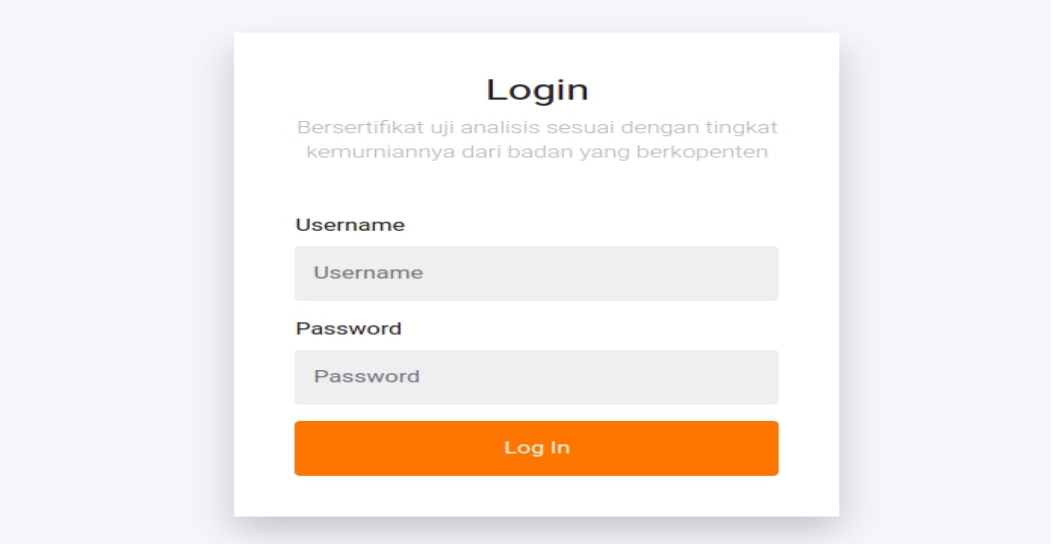

**Gambar 5.1 Implementasi Halaman Login Admin**

2. Impelementasi Halaman Form Data Barang

Impelementasi halaman form Barang dapat digunakan admin untuk menambahkan data Barang. Implementasi halaman form data Barang merupakan hasil rancangan pada gambar 4.22. Adapun hasilnya dapat dilihat pada gambar 5.2

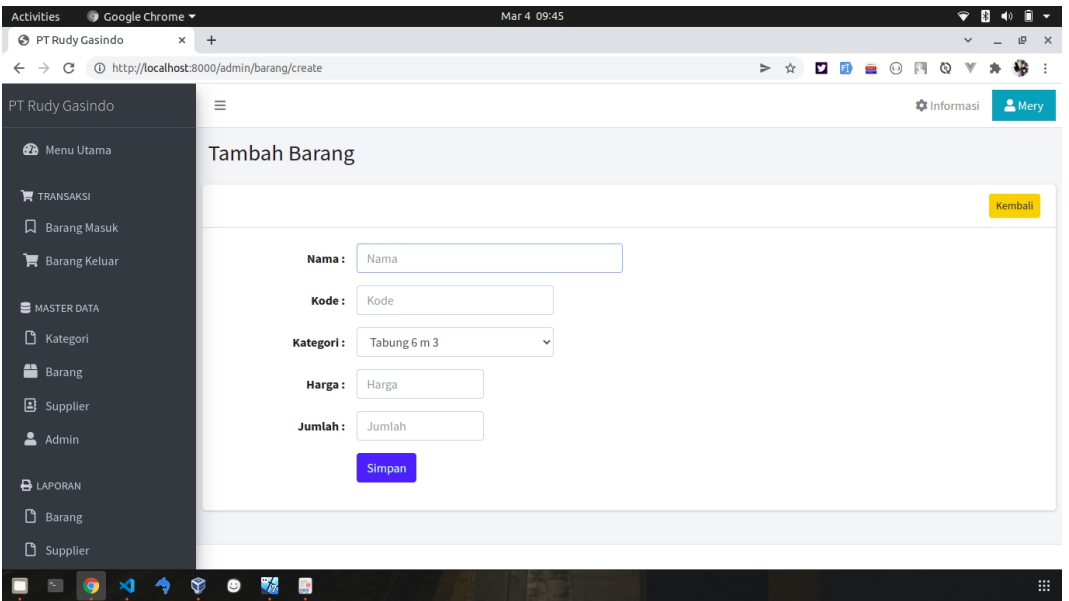

**Gambar 5.2 Implementasi Halaman Form Data Barang**

3. Implementasi Halaman Form Data Kategori

Tampilan halaman form data kategori merupakan tampilan form Kategori yang dapat digunakan untuk menambah dan mengubah kategori. Implementasi halaman form data kategori merupakan hasil rancangan pada gambar 4.23. Adapun hasilnya dapat dilihat pada gambar 5.3

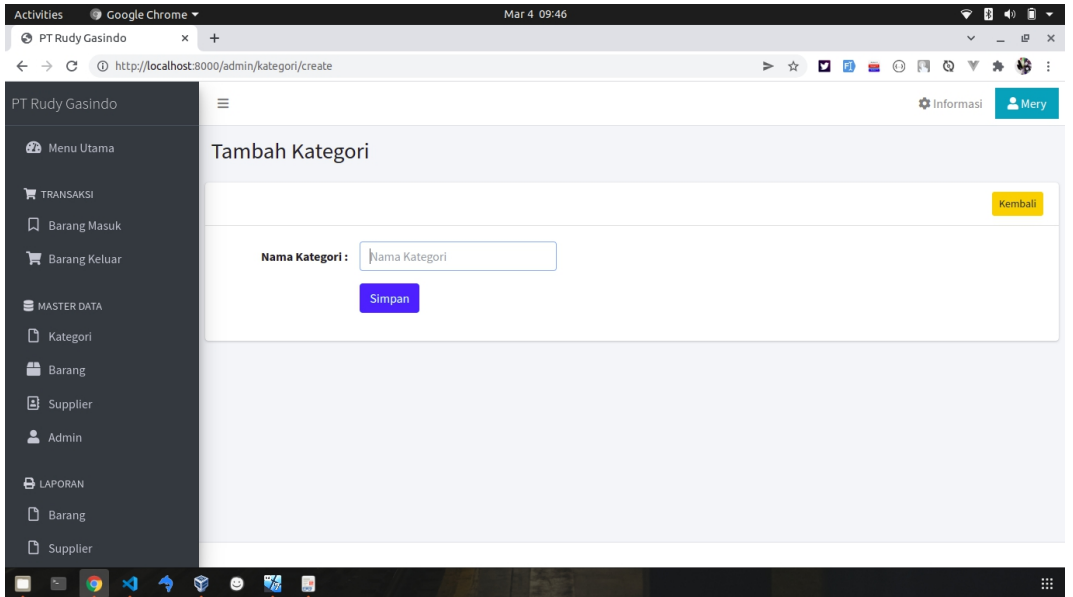

**Gambar 5.3 Implementasi Halaman Form Data Kategori**

4. Implementasi Halaman Form Data Supplier

Tampilan halaman form data Supplier merupakan tampilan form supplier yang dapat digunakan untuk menambah dan mengubah supplier. Implementasi halaman form data supplier merupakan hasil rancangan pada gambar 4.24. Adapun hasilnya dapat dilihat pada gambar 5.4

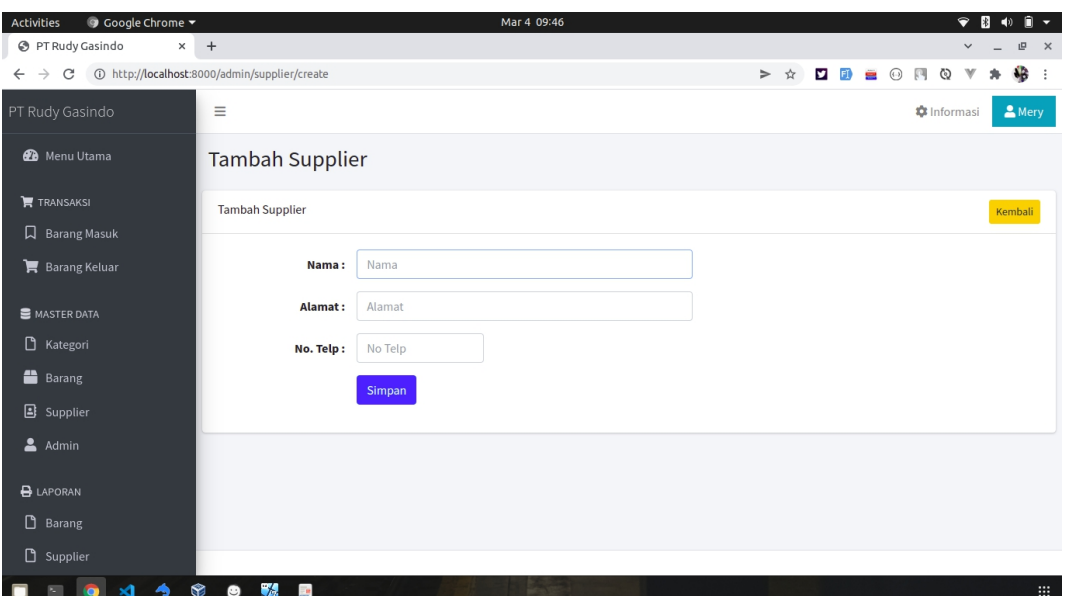

**Gambar 5.4 Implementasi Halaman Form Data Supplier**

5. Implementasi Halaman Form Data Admin

Tampilan halaman form data admin merupakan tampilan form admin yang dapat digunakan untuk menambah dan mengubah admin. Implementasi halaman form data admin merupakan hasil rancangan pada gambar 4.25. Adapun hasilnya dapat dilihat pada gambar 5.5

| ● Google Chrome ▼<br><b>Activities</b> |                                            | Mar 4 09:46 |  |     |                   |  |                    | $\bullet$<br><b>R</b> | FB.     | n        |
|----------------------------------------|--------------------------------------------|-------------|--|-----|-------------------|--|--------------------|-----------------------|---------|----------|
| @ PT Rudy Gasindo<br>$\times$ +        |                                            |             |  |     |                   |  |                    |                       | 呾       | $\times$ |
| $\rightarrow$<br>C<br>$\leftarrow$     | 1 http://localhost:8000/admin/admin/create |             |  | > ☆ | <b>DB = 0 R Q</b> |  |                    |                       | 带       | $\pm$    |
| PT Rudy Gasindo                        | $\equiv$                                   |             |  |     |                   |  | <b>*</b> Informasi |                       | Mery    |          |
| <b>2</b> Menu Utama                    | <b>Tambah Admin</b>                        |             |  |     |                   |  |                    |                       |         |          |
| <b>F</b> TRANSAKSI                     | <b>Tambah Admin</b>                        |             |  |     |                   |  |                    |                       | Kembali |          |
| 口 Barang Masuk                         |                                            |             |  |     |                   |  |                    |                       |         |          |
| <b>Barang Keluar</b>                   | Nama:                                      | Nama        |  |     |                   |  |                    |                       |         |          |
| MASTER DATA                            | <b>Username:</b>                           | Username    |  |     |                   |  |                    |                       |         |          |
| $\Box$ Kategori                        | Password:                                  | Password    |  |     |                   |  |                    |                       |         |          |
| <b>Barang</b>                          |                                            | Simpan      |  |     |                   |  |                    |                       |         |          |
| Supplier                               |                                            |             |  |     |                   |  |                    |                       |         |          |
| $A$ dmin                               |                                            |             |  |     |                   |  |                    |                       |         |          |
| <b>B</b> LAPORAN                       |                                            |             |  |     |                   |  |                    |                       |         |          |
| $\Box$ Barang                          |                                            |             |  |     |                   |  |                    |                       |         |          |
| $\Box$ Supplier                        |                                            |             |  |     |                   |  |                    |                       |         |          |
| \$<br>€                                | ₩<br>屫<br>$\bullet$                        |             |  |     |                   |  |                    |                       |         | 排        |

**Gambar 5.5 Implementasi Halaman Form Data Admin**

6. Implementasi Halaman Form Data Barang Masuk

Tampilan halam form Barang masuk merupakan form yang dapat digunakan admin untuk menambah data transaksi Barang masuk. Implementasi halaman form Barang masuk merupakan hasil rancangan pada gambar 4.26. Adapun hasilnya dapat dilihat pada gambar 5.6

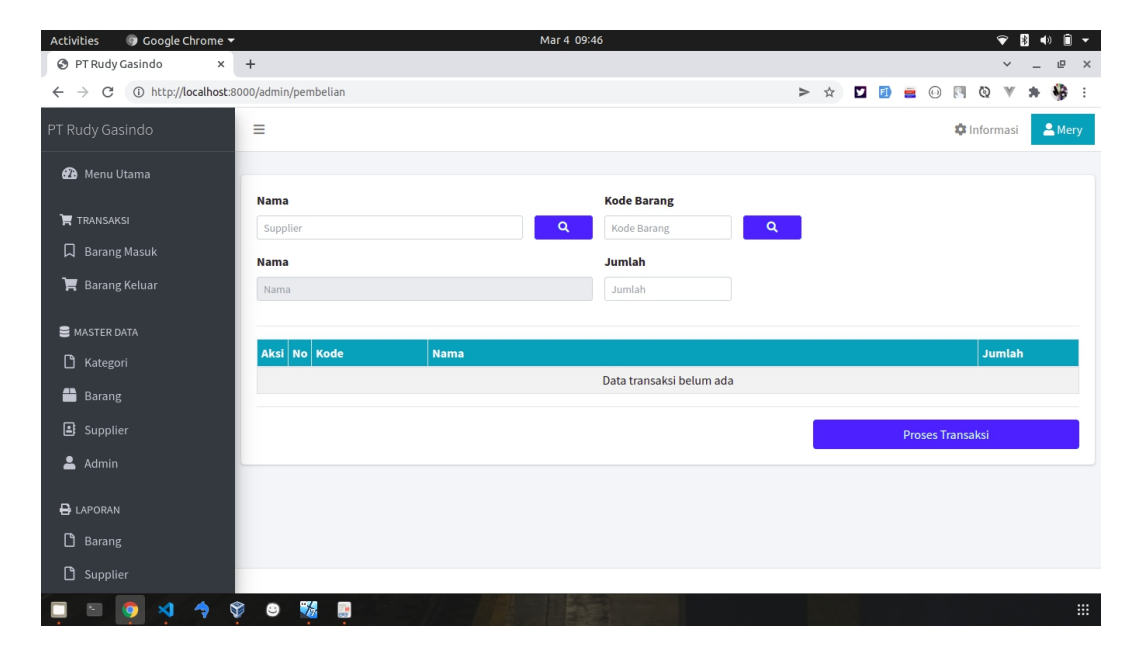

**Gambar 5.6 Implementasi Halaman Form Data Barang Masuk**

7. Implementasi Halaman Form Data Barang Keluar

Tampilan form data Barang keluar merupakan form yang dapat digunakan admin untuk transaksi Barang keluar yang dijual kepada pelanggan atau konsumen. Implementasi halaman form data penjualan merupakan hasil rancangan pada gambar 4.27 Adapun hasilnya dapat dilihat pada gambar 5.7

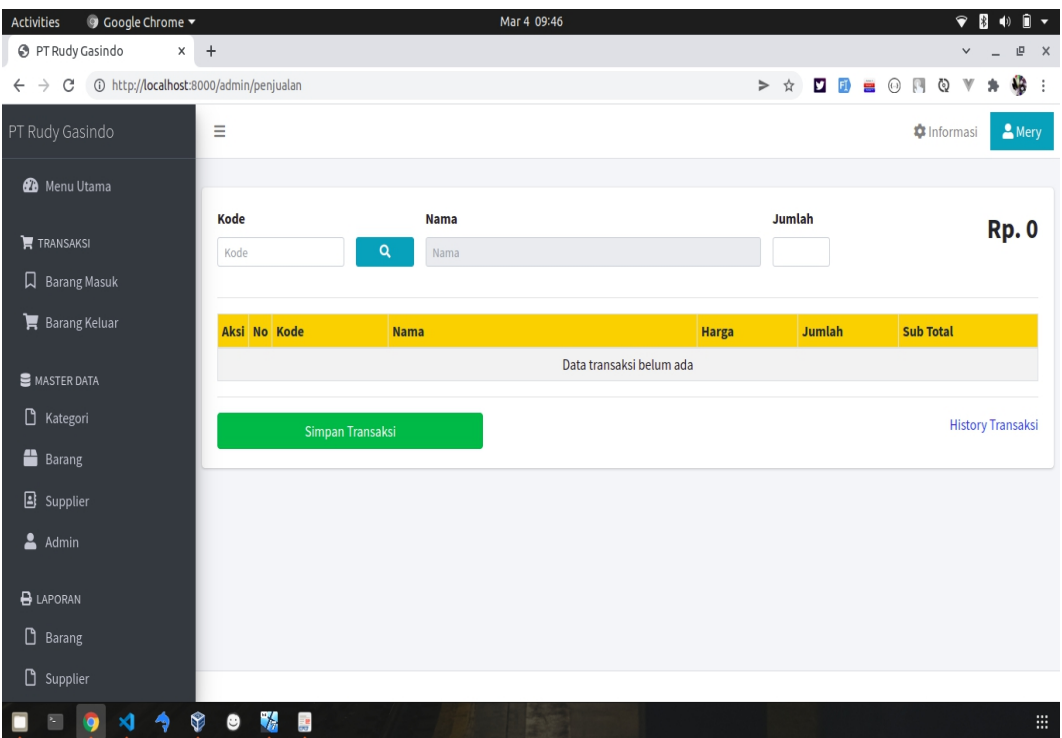

**Gambar 5.7 Implementasi Halaman Form Data Barang Keluar**

## **5.1.2. Implementasi Tampilan** *Output*

Implementasi tampilan *output* merupakan tampilan dari keluaran yang telah dirancang. Berikut adalah tampilan output dari sistem yang telah dirancang :

1. Implementasi Halaman Data Kategori

Halaman data kategori merupakan halaman yang digunakan admin untuk mengelola data kategori seperti menambah, mengubah dan menghapus data kategori. Implementasi rancangan halaman data kategori merupakan hasil rancangan pada gambar 4.28. Seperti yang terlihat pada gambar 5.8

| ● Google Chrome ▼<br>Activities                                                      |                 |                    |  | Mar 4 09:46 |  |  |                                                                                                    |  |                    | R<br>$\bullet$ | $\left( 0 \right)$ | $\blacksquare$             |
|--------------------------------------------------------------------------------------|-----------------|--------------------|--|-------------|--|--|----------------------------------------------------------------------------------------------------|--|--------------------|----------------|--------------------|----------------------------|
| @ PT Rudy Gasindo                                                                    | $\times$ +      |                    |  |             |  |  |                                                                                                    |  |                    | $\checkmark$   |                    | 呾<br>$\mathbb{R}^{\times}$ |
| 1 http://localhost:8000/admin/kategori<br>$\leftarrow$ $\rightarrow$<br>$\mathbf{C}$ |                 |                    |  |             |  |  | $\triangleright \quad \land \quad \blacksquare \quad \blacksquare \quad \blacksquare \quad \odot \quad \blacksquare \quad \heartsuit$ |  |                    |                | $\pmb{\ast}$       | ÷<br>$\ddot{\phantom{a}}$  |
| PT Rudy Gasindo                                                                      | $\equiv$        |                    |  |             |  |  |                                                                                                    |  | <b>*</b> Informasi |                |                    | Mery                       |
| <b>2</b> Menu Utama                                                                  | Kategori        |                    |  |             |  |  |                                                                                                    |  |                    |                |                    |                            |
| $\mathbf{F}$ TRANSAKSI                                                               | Kategori        |                    |  |             |  |  |                                                                                                    |  |                    |                | Tambah             |                            |
| 口 Barang Masuk                                                                       |                 |                    |  |             |  |  |                                                                                                    |  |                    |                |                    |                            |
| <b>Barang Keluar</b>                                                                 | <b>No</b>       | Nama               |  |             |  |  |                                                                                                    |  |                    |                | Aksi               |                            |
|                                                                                      | $\mathbf{1}$    | Tabung 6 m 3       |  |             |  |  |                                                                                                    |  |                    |                | 図目                 |                            |
| MASTER DATA                                                                          | $\overline{2}$  | Tabung 1 m 3       |  |             |  |  |                                                                                                    |  |                    |                | 図盲                 |                            |
| B Kategori                                                                           | $\overline{3}$  | <b>Isi Ulang</b>   |  |             |  |  |                                                                                                    |  |                    |                | 図目                 |                            |
| <b>Barang</b>                                                                        |                 |                    |  |             |  |  |                                                                                                    |  |                    |                |                    |                            |
| Supplier                                                                             |                 |                    |  |             |  |  |                                                                                                    |  |                    |                |                    |                            |
| $\triangle$ Admin                                                                    |                 |                    |  |             |  |  |                                                                                                    |  |                    |                |                    |                            |
| <b>B</b> LAPORAN                                                                     |                 |                    |  |             |  |  |                                                                                                    |  |                    |                |                    |                            |
| B Barang                                                                             |                 |                    |  |             |  |  |                                                                                                    |  |                    |                |                    |                            |
| <b>D</b> Supplier                                                                    |                 |                    |  |             |  |  |                                                                                                    |  |                    |                |                    |                            |
|                                                                                      | \$<br>$\bullet$ | $\frac{1}{2}$<br>屫 |  |             |  |  |                                                                                                    |  |                    |                |                    | 田                          |

**Gambar 5.8 Implementasi Halaman Data Kategori**

2. Implementasi Halaman Data Barang

Halaman data Barang merupakan halaman yang digunakan admin untuk mengelola data Barang seperti menambah, mengubah dan menghapus Barang. Implementasi halaman data Barang merupakan hasil rancangan pada gambar 4.29. Adapun hasilnya dapat dilihat pada gambar 5.9

| ⊙ Google Chrome ▼<br>Activities                                            |                         |                               |                              | Mar 4 09:47 |                  |                                  |          |   |  |                  |          | $\mathbb{R}$<br>$\bullet$ | $\blacktriangleleft$ | n<br>$\overline{\phantom{a}}$ |
|----------------------------------------------------------------------------|-------------------------|-------------------------------|------------------------------|-------------|------------------|----------------------------------|----------|---|--|------------------|----------|---------------------------|----------------------|-------------------------------|
| @ PT Rudy Gasindo                                                          | $+$<br>$\times$         |                               |                              |             |                  |                                  |          |   |  |                  |          |                           | 叵                    | $\times$                      |
| 1 http://localhost:8000/admin/barang<br>C<br>$\rightarrow$<br>$\leftarrow$ |                         |                               |                              |             |                  |                                  | $Q \geq$ | ☆ |  | <b>2 8 8 8 8</b> | ග        | w                         | 4B                   | ÷                             |
| PT Rudy Gasindo                                                            | $\equiv$                |                               |                              |             |                  |                                  |          |   |  |                  |          | <b>*</b> Informasi        |                      | & Mery                        |
| <b>Co</b> Menu Utama                                                       | <b>Barang</b>           |                               |                              |             |                  |                                  |          |   |  |                  |          |                           |                      |                               |
| <b>TRANSAKSI</b><br>口 Barang Masuk                                         | Barang                  |                               |                              |             |                  |                                  |          |   |  |                  |          |                           | Tambah               |                               |
| <b>言</b> Barang Keluar                                                     | Show 10 . entries       |                               |                              |             |                  |                                  |          |   |  | Search:          |          |                           |                      |                               |
| <b>E</b> MASTER DATA                                                       | <b>No</b>               | * Kode                        | $\sim$ Nama                  |             | $\sim$ Kategori  | → Jumlah Tabung / Stok Isi Ulang |          |   |  |                  | Aksi     |                           |                      | $\gamma\zeta$                 |
| Kategori                                                                   | $\mathbf{1}$            | <b>TB001</b>                  | OXYGEN (02)                  |             | Tabung 6 m 3     | $\overline{2}$                   |          |   |  |                  | 図目       |                           |                      |                               |
| <sup>2</sup> Barang                                                        | $\overline{2}$          | <b>TB002</b>                  | ACETYLENE (C2H2)             |             | Tabung 6 m 3     | $\mathbf{1}$                     |          |   |  |                  | 図書       |                           |                      |                               |
|                                                                            | $\overline{\mathbf{3}}$ | <b>TB003</b>                  | ARGON (AR)                   |             | Tabung 6 m 3     | $\mathbf{1}$                     |          |   |  |                  | 図言       |                           |                      |                               |
| Supplier                                                                   | $\overline{4}$          | <b>TB004</b>                  | NITROGEN (N2)                |             | Tabung 6 m 3     | 5                                |          |   |  |                  | 図目       |                           |                      |                               |
| $A$ Admin                                                                  | 5                       | <b>TB005</b>                  | NITROUS OXIDE (N20)          |             | Tabung 6 m 3     | $\overline{\mathbf{3}}$          |          |   |  |                  | 図言       |                           |                      |                               |
| <b>B</b> LAPORAN                                                           | 6                       | <b>TB006</b>                  | CARBON DIOXIDE (CO2)         |             | Tabung 6 m 3     | $\overline{\mathbf{3}}$          |          |   |  |                  | 図目       |                           |                      |                               |
|                                                                            | $\overline{7}$          | ISL01                         | <b>ISI ULANG OXYGEN (02)</b> |             | Isi Ulang        | 50                               |          |   |  |                  | 図書       |                           |                      |                               |
| $\Box$ Barang                                                              | 8                       | <b>ISL02</b>                  | ISI ULANG ACETYLENE (C2H2)   |             | <b>Isi Ulang</b> | 25                               |          |   |  |                  | 図言       |                           |                      |                               |
| <sup>1</sup> Supplier                                                      | 9                       | <b>ISL03</b>                  | <b>ISI ULANG ARGON (AR)</b>  |             | Isi Ulang        | $\overline{7}$                   |          |   |  |                  | 図目       |                           |                      |                               |
| Barang Masuk                                                               | 10                      | ISL04                         | ISI ULANG NITROGEN (N2)      |             | Isi Ulang        | 10                               |          |   |  |                  | 図書       |                           |                      |                               |
| <b>B</b> Barang Keluar                                                     |                         | Showing 1 to 10 of 12 entries |                              |             |                  |                                  |          |   |  |                  | Previous |                           | $1 \t2$ Next         |                               |
| G Logout                                                                   |                         |                               |                              |             |                  |                                  |          |   |  |                  |          |                           |                      |                               |
|                                                                            |                         |                               |                              |             |                  |                                  |          |   |  |                  |          |                           |                      |                               |
|                                                                            | 8                       | 7,<br>霹<br>$\bullet$          |                              |             |                  |                                  |          |   |  |                  |          |                           |                      | m.                            |

**Gambar 5.9 Implementasi Halaman Data Barang**

3. Implementasi Halaman Data Supplier

Halaman data supplier merupakan halaman yang digunakan admin untuk mengelola data supplier seperti menambah, mengubah dan menghapus supplier. Implementasi halaman data supplier merupakan hasil rancangan pada gambar 4.30. Adapun hasilnya dapat dilihat pada gambar 5.10

| ● Google Chrome ▼<br>Activities          |                                                              | Mar 4 09:47    |                                                                                                    | ♥ 图 40<br>$\mathbb{R}$ +                   |
|------------------------------------------|--------------------------------------------------------------|----------------|----------------------------------------------------------------------------------------------------|--------------------------------------------|
| <b>@</b> PT Rudy Gasindo                 | $+$<br>$\times$                                              |                |                                                                                                    | 凹<br>$\boldsymbol{\times}$<br>$\checkmark$ |
| $\rightarrow$<br>C<br>$\leftarrow$       | 1 http://localhost:8000/admin/supplier                       |                | $\mathbb{R} \supseteq \mathbb{R} \supseteq \mathbb{R} \supseteq \mathbb{R} \supseteq \mathbb{R}$<br>$\circledcirc$ | 4B<br>$\mathbb{V}$<br>$\vdots$             |
| PT Rudy Gasindo                          | Ξ                                                            |                |                                                                                                    | $M$ Mery<br><b>C</b> Informasi             |
| <b>Co</b> Menu Utama                     | Supplier                                                     |                |                                                                                                    |                                            |
| <b>F</b> TRANSAKSI<br>口 Barang Masuk     | Supplier                                                     |                |                                                                                                    | Tambah                                     |
| <b>■</b> Barang Keluar                   | Show 10 . entries                                            |                | Search:                                                                                                    |                                            |
| MASTER DATA                              | $\uparrow$ Nama<br><b>No</b>                                 | $\sim$ No Telp | $\sim$ Alamat                                                                                                    | $\sim$ Aksi<br>$\gamma\zeta$               |
| Rategori                                 | PT. ASIANA GASINDO<br>$\mathbf{1}$                           | 0812389389     | Jambi                                                                                                    | 図目                                         |
| <sup>2</sup> Barang                      | $\overline{2}$<br>PT. SAMATOR GAS INDUSTRI                   | 08129021239    | $\overline{\phantom{a}}$                                                                                           | 図直                                         |
| <b>B</b> Supplier                        | Showing 1 to 2 of 2 entries                                  |                |                                                                                                    | Previous<br>$\,1\,$<br>Next                |
| $\triangle$ Admin                        |                                                              |                |                                                                                                    |                                            |
| <b>B</b> LAPORAN                         |                                                              |                |                                                                                                    |                                            |
| $\Box$ Barang                            |                                                              |                |                                                                                                    |                                            |
| $\Box$ Supplier                          |                                                              |                |                                                                                                    |                                            |
| Barang Masuk                             |                                                              |                |                                                                                                    |                                            |
| Barang Keluar                            |                                                              |                |                                                                                                    |                                            |
| G Logout                                 |                                                              |                |                                                                                                    |                                            |
| localhost:8000/admin/barang              |                                                              |                |                                                                                                    |                                            |
| 0<br>$\mathbf{M}$<br>$\Box$<br><b>IQ</b> | $\mathcal{H}$<br>❤<br>$\frac{1}{\sqrt{2}}$<br>今<br>$\bullet$ |                |                                                                                                    | Ш                                          |

**Gambar 5.11 Implementasi Halaman Data Supplier**

4. Implementasi Halaman Data Admin

Halaman data admin merupakan halaman yang digunakan oleh admin untuk mengolah data data admin seperti menambah, mengubah dan menghapus. Implementasi halaman data admin merupakan hasil rancangan pada gambar 4.31. Adapun hasilnya dapat dilihat pada gambar 5.12

| ● Google Chrome ▼<br>Activities                                   |              |             |  | Mar 4 09:47     |  |     |  |  |                    | R<br>❤        | $\blacktriangleleft$ | $\blacksquare$    |
|-------------------------------------------------------------------|--------------|-------------|--|-----------------|--|-----|--|--|--------------------|---------------|----------------------|-------------------|
| @ PT Rudy Gasindo                                                 | $x +$        |             |  |                 |  |     |  |  |                    | $\checkmark$  |                      | 凹<br>$\mathsf{x}$ |
| $\leftarrow$ $\rightarrow$ C' 1 bttp://localhost:8000/admin/admin |              |             |  |                 |  | > ☆ |  |  | 7 8 8 8 8          | $\mathbb {V}$ |                      | 曫<br>$\cdot$ :    |
| PT Rudy Gasindo                                                   | $\equiv$     |             |  |                 |  |     |  |  | <b>*</b> Informasi |               |                      | Mery              |
| <b>@</b> Menu Utama                                               | Admin        |             |  |                 |  |     |  |  |                    |               |                      |                   |
| <b>F</b> TRANSAKSI                                                | Admin        |             |  |                 |  |     |  |  |                    |               |                      |                   |
| 口 Barang Masuk                                                    |              |             |  |                 |  |     |  |  |                    |               | Tambah               |                   |
| <b>言</b> Barang Keluar                                            | <b>No</b>    | <b>Nama</b> |  | <b>Username</b> |  |     |  |  |                    |               | Aksi                 |                   |
| MASTER DATA                                                       | $\mathbf{1}$ | Mery        |  | meri            |  |     |  |  |                    |               | 図言                   |                   |
| B Kategori                                                        |              |             |  |                 |  |     |  |  |                    |               |                      |                   |
| <b>Barang</b>                                                     |              |             |  |                 |  |     |  |  |                    |               |                      |                   |
| <b>B</b> Supplier                                                 |              |             |  |                 |  |     |  |  |                    |               |                      |                   |
| $A$ dmin                                                          |              |             |  |                 |  |     |  |  |                    |               |                      |                   |
| <b>B</b> LAPORAN                                                  |              |             |  |                 |  |     |  |  |                    |               |                      |                   |
| $\Box$ Barang                                                     |              |             |  |                 |  |     |  |  |                    |               |                      |                   |
| <b>D</b> Supplier                                                 |              |             |  |                 |  |     |  |  |                    |               |                      |                   |
| EI O                                                              |              |             |  |                 |  |     |  |  |                    |               |                      | B.                |

**Gambar 5.12 Implementasi Halaman Data Admin**

5. Implementasi Laporan Barang

Laporan data Barang merupakan laporan keseluruhan Barang. Implementasi laporan Barang merupakan hasil rancangan pada gambar 4.32. Adapun hasilnya dapat dilihat pada gambar 5.13

|                         |              | <b>LAPORAN DATA BARANG</b>     |                                          |                     |
|-------------------------|--------------|--------------------------------|------------------------------------------|---------------------|
| No                      | Kode         | Nama                           | Kategori                                 | <b>Jumlah</b>       |
| $\mathbf{1}$            | <b>TB001</b> | <b>OKYGEN (02)</b>             | Tabung 6 m 3                             | $\ddot{\mathbf{z}}$ |
| $\overline{\mathbf{2}}$ | TB002        | ACETYLENE (C2H2)               | Tabung 6 m 3                             | $\mathbf{1}$        |
| $\mathbf{3}$            | <b>TB003</b> | ARIGON (AR)                    | Tabung 6 m 3                             | 1                   |
| 4                       | <b>TB004</b> | NITROGEN (N2)                  | Tabung 6 m 3                             | 5                   |
| 5                       | <b>TB005</b> | NITROUS OXIDE (N20)            | Tabung 6 m 3                             | 3                   |
| 6                       | <b>TB006</b> | CARBON DIGIODE (CO2)           | Tabung 6 m 3                             | 3                   |
| $\overline{z}$          | 151.01       | ISI ULANG OXYGEN (02)          | Isi Ulang                                | 50                  |
| 8                       | 151.02       | ISI ULANG ACETYLENE (C2H2)     | <b>Isi Ulang</b>                         | 25                  |
| O.                      | 151.03       | ISI ULANG ARGON (AR)           | <b>Isi Ulang</b>                         | $\overline{J}$      |
| 10                      | 151.04       | ISI ULANG NITROGEN (N2)        | <b>Isi Ulang</b>                         | 10                  |
| 11                      | 191.05       | ISI ULANG NITROUS QIODE (N20)  | <b>Isi Ulang</b>                         | 4                   |
| 12                      | 151.06       | ISI ULANG CARBON DIDXIDE (CO2) | <b>Isi Ulang</b>                         | 38                  |
|                         |              |                                | Jambi, 04-Mar-2022<br>Mengetahui<br>Rudy |                     |

**Gambar 5.13 Implementasi Laporan Barang**

6. Implementasi Laporan Supplier

Laporan data supplier merupakan laporan keseluruhan suppliler. Implementasi laporan supplier merupakan hasil rancangan pada gambar 4.33. Adapun hasilnya dapat dilihat pada gambar 5.14

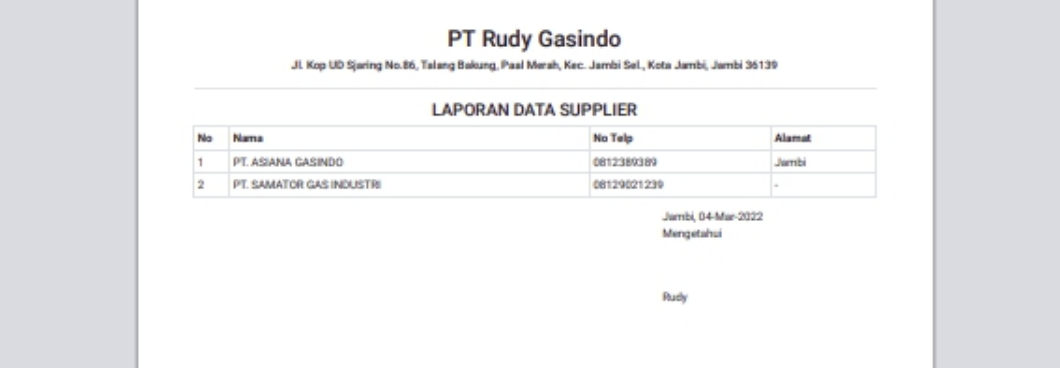

## **Gambar 5.14 Implementasi Laporan Supplier**

7. Implementasi Laporan Transaksi Barang Keluar Perbulan

Laporan data transaksi barang keluar perbulan merupakan laporan keseluruhan data barang keluar perbulan, Implementasi laporan barang keluar perbulan merupakan hasil rancangan pada gambar 4.34. Adapun hasilnya dapat dilihat pada gambar 5.15

|                              |               |                |                | <b>LAPORAN DATA BARANG KELUAR</b><br><b>BULAN: 2 2022</b> |                         |
|------------------------------|---------------|----------------|----------------|-----------------------------------------------------------|-------------------------|
| No                           | Tol Transakei | Kode Transaksi | Kinder         | <b>Bacang</b>                                             | Jumble.                 |
| $\mathbf{u}$                 | 10-Feb-2022   | 00017          | 194,011        | BILLAND COVIDEN (CC)                                      | s                       |
| $\overline{z}$               | 10-Feb-2022   | 00017          | 191.00         | BI ULANG ACETYLENE (C2H2)                                 | $\mathbf{d}$            |
| $\mathcal{L}_{\mathcal{A}}$  | 10-Feb-2022   | 00017          | 191,04         | ISI ULANG NITROGEN (NZ)                                   | s                       |
| $\epsilon$                   | 19-Feb-2022   | 00018          | 194.011        | BILLILANG COVIDEN (CC)                                    | s                       |
| $\leq$                       | 19-Feb-2022   | 00019          | 191.06         | BI ULANG CARBON DIDDGE (DOG)                              | $\blacksquare$          |
| ×                            | 19-Feb-2022   | 00019          | 194,011        | BE LEANS CONSIDE (CO)                                     | s                       |
| $\rightarrow$                | 30-Feb-3022   | 00020          | 194,011        | BILLILANG COVIDEN (CC)                                    | ú.                      |
| $\blacksquare$               | 21-Feb-2022   | 00021          | 194,011        | BILLAND COVIDEN (CC)                                      | <b>x</b>                |
| $\qquad \qquad \blacksquare$ | 23-Feb-2022   | 00022          | <b>194.011</b> | BILLILANG COVIDEN (CC)                                    | ٠                       |
| 70                           | 23-Feb-2022   | 00022          | 191,007        | BI ULANG ACETYLENE (C2H2)                                 | s                       |
| 22                           | 20-Feb-2022   | 00023          | 191,03         | BILLILANG ARGON (AR)                                      | $\leq$                  |
| 72                           | 20-Feb-2022   | 00023          | TROICE.        | ADETYLENE (C2H2)                                          | $\overline{\mathbf{x}}$ |
|                              |               |                |                | Jambi, 04-Mar-2022<br>Mengetahui<br>Rudy                  |                         |

**Gambar 5.15 Tampilan Laporan Barang Keluar Perbulan**

8. Implementasi Laporan Data Barang Masuk Perbulan

Laporan data barang masuk perbulan merupakan laporan keseluruhan data barnag masuk perbulan, Implementasi laporan data barnag masuk perbulan merupakan hasil rancangan pada gambar 4.35. Adapun hasilnya dapat dilihat pada gambar 5.16

|                |               |                |              | <b>LAPORAN DATA BARANG MASUK</b> |                                |                  |
|----------------|---------------|----------------|--------------|----------------------------------|--------------------------------|------------------|
|                |               |                |              | BULAN: Maret 2022                |                                |                  |
| No             | Tol Transakei | Kode Transaksi | Supplier     | Kode                             | <b>Basano</b>                  | <b>Junctials</b> |
| $\mathbf{r}$   | 01-Mar-2022   | MSK-000E1      | 191,011      | PT. ASIANA GASINDO               | BE LEANS COVIDEN (E2)          | 108              |
| ÷              | 01-Mar-2022   | MSK-000E1      | 191.04       | PT_ASIANA GASINDO                | <b>SE LE ANGENITROGEN (N2)</b> | 106              |
| $\overline{1}$ | 01-Mar-2022   | MIK-000E2      | 191,007      | PT. SAMATOR GAS INDUSTRI         | BE LEANS ACETYLENE (CIRCI)     | 10               |
| d.             | 01-Mar-2022   | MBK-000E2      | 61.06        | PT, SAMATOR GAS INDUSTRI         | BE LEANS CARRON DIDIODE (CO2)  | 10               |
| s              | ED-Mar-2022   | MIK-000E2      | TROOT        | PT. SAMATOR GAS INDUSTRI         | CIEVOS N (CC)                  | 10               |
| ú.             | E3-Mar-2022   | MIK-000EE      | <b>TROOM</b> | PT, SAMATOR GAS INDUSTRI         | NITROGEN (NET                  | s                |
| $\overline{ }$ | E2-Mar-2022   | MIK-00064      | TRODG        | PT. ASIANA GASINDO               | ARGON MRS                      | š                |
| ٠              | 02-Mar-2022   | MIK-000ES      | 191.06       | PT, ASIANA GASINDO               | 58 IA ANG CARRON DIDIODE (CO2) | $20 - 10$        |
| ٠              | 03-Mar-2022   | MIK-000ES      | <b>TROOS</b> | PT. ASIANA GASINDO               | MITROUS COOLS (NOO)            | s                |
| 20             | E2-Mar-2022   | MIK-000ES      | TROOK        | PT, ASIANA GASINDO               | CARGON DIDAIDE (CO2)           | 10               |
| 11.            | 04-Mar-2022   | MSK-000B6      | TROOD        | PT. ASIANA GASINDO               | AGETYLENE (C2H2)               | s                |
| 12             | 04-Mar-2022   | MSK-000BL      | 191.05       | PT, ASIANA GASINDO               | SI LLANG NITROUS CIEDE (N30)   | 汕                |
| tà             | 04-Mar-2022   | MIK-000ET      | TROOD        | PT. SAMATOR GAS INDUSTRI         | ARGON IARO                     | 20               |
| 54             | 04-Mar-2022   | MIK-000E7      | 61.03        | PT, SAMATOR GAS INDUSTRI         | GE LE ANGLARGON (AR)           | 汕                |

**Gambar 5.16 Tampilan Laporan Barang Masuk Perbulan**

#### **5.2. PENGUJIAN SISTEM / PERANGKAT LUNAK**

Pengujian sistem digunakan untuk memastikan bahwa perangkat lunak yang telah dibuat telah selesai desainnya dan semua fungsi dapat dipergunakan dengan Berhasil tanpa ada kesalahan Jika, kesimpulan tidak sesuai maka penulis akan memperbaiki kembali program tersebut, akan tetapi jika telah sesuai maka penulis dapat melakukan pengujian ke bagian lainnya. Uji coba dilakukan pada komputer milik penulis, yang telah disebutkan speksifikasinya pada bab sebelumnya.

1. Pengujian Modul Login Admin

Pada tahap ini dilakukan pengujian pada modul *login* admin untuk mengetahui apakah proses *login* admin atau fungsional *login* admin dapat berjalan dengan Berhasil. Hasil pengujian pada modul ini penulis sajikan sebagai berikut :

| <b>Modul</b><br>yang<br>diuji | Prosedur<br>pengujian                                                                                              | <b>Masukan</b>                                                                      | Keluaran yang<br>diharapkan                                                  | Hasil yang didapat                                                           | Kesimpulan |
|-------------------------------|----------------------------------------------------------------------------------------------------|-------------------------------------------------------------------------------------|------------------------------------------------------------------------------|------------------------------------------------------------------------------|------------|
| Login<br>Admin<br>(berhasil)  | - Masukkan<br>username<br>dan<br>password<br>admin<br>secara<br>benar                                              | <i><b>Username</b></i><br>dan<br>password<br>yang<br>sesuai<br>dengan<br>database   | Admin berhasil login<br>dan tampil halaman<br>utama                          | Admin berhasil login<br>dan tampil halaman<br>utama                          | Berhasil   |
| Login<br>Admin<br>(gagal)     | - Masukkan<br>username<br>dan<br>password<br>admin<br>yang<br>salah dan<br>belum<br>terdaftar<br>dalam<br>database | <i>Username</i><br>dan<br>Password<br>yang<br>tidak<br>sesuai<br>dengan<br>database | Admin gagal login<br>dan tampil pesan<br>"Username/password<br>tidak sesuai" | Admin gagal login<br>dan tampil pesan<br>"Username/password<br>tidak sesuai" | Berhasil   |

**Tabel 5.1 Pengujian Modul** *Login* **Admin**

2. Pengujian Modul Mengelola Data Admin

Pada tahap ini dilakukan pengujian pada modul data admin oleh admin untuk mengetahui apakah proses mengelola data admin atau fungsional mengelola data admin dapat berjalan dengan Berhasil. Hasil pengujian pada modul ini penulis sajikan pada tabel 5.2.

| <b>Modul</b><br>yang<br>diuji         | Prosedur<br>pengujian                                                                            | <b>Masukan</b>                 | Keluaran<br>yang<br>diharapkan                                                       | <b>Hasil yang</b><br>didapat                                                     | Kesimpulan |
|---------------------------------------|--------------------------------------------------------------------------------------------------|--------------------------------|--------------------------------------------------------------------------------------|----------------------------------------------------------------------------------|------------|
| Tambah<br>Data<br>Admin<br>(berhasil) | - Pilih menu<br>data admin<br>- Klik<br>Tambah<br>- Input Data<br>- Klik Simpan                  | Input data<br>lengkap          | Data berhasil<br>ditambah dan<br>tampilkan<br>pesan<br>"Berhasil<br>simpan<br>admin" | Data berhasil<br>ditambah dan<br>tampilkan<br>pesan "Data<br>telah<br>tersimpan" | Berhasil   |
| Tambah<br>Data<br>Admin<br>(gagal)    | - Pilih menu<br>data admin<br>- Klik<br>Tambah<br>- Klik Simpan                                  | Input data<br>tidak<br>lengkap | Data gagal<br>ditambah dan<br>Tampilkan<br>pesan "Data<br>gagal<br>disimpan"         | Data gagal<br>ditambah dan<br>Tampilkan<br>pesan "Data<br>gagal<br>disimpan"     | Berhasil   |
| Edit Data<br>Admin<br>(berhasil)      | - Pilih menu<br>data admin<br>- Pilih record<br>- Klik Edit<br>- Input Data<br>- Klik Ubah       | Input data<br>lengkap          | Data berhasil<br>diubah dan<br>Tampilkan<br>pesan<br>"Berhasil<br>ubah admin"        | Data berhasil<br>diubah dan<br>Tampilkan<br>pesan<br>"Berhasil<br>ubah admin"    | Berhasil   |
| <b>Edit Data</b><br>Admin<br>(gagal)  | - Pilih menu<br>data admin<br>- Pilih record<br>- Klik Edit<br>- Kosongkan<br>field<br>Klik Ubah | Input data<br>tidak<br>lengkap | Data gagal<br>diubah dan<br>Tampilkan<br>pesan "Data<br>gagal diubah"                | Data gagal<br>diubah dan<br>Tampilkan<br>pesan "Data<br>gagal<br>diubah"         | Berhasil   |
| Hapus<br>Data<br>Admin<br>(berhasil)  | - Pilih record<br>data admin<br>yang akan<br>dihapus<br>- Klik hapus                             | $\overline{\phantom{a}}$       | Data berhasil<br>dihapus dan<br>tampilkan<br>Pesan Bahwa<br>"Berhasil                | Data berhasil<br>dihapus dan<br>tampilkan<br>Pesan Bahwa<br>"Berhasil            | Berhasil   |

**Tabel 5.2 Pengujian Modul Mengelola Data Admin**

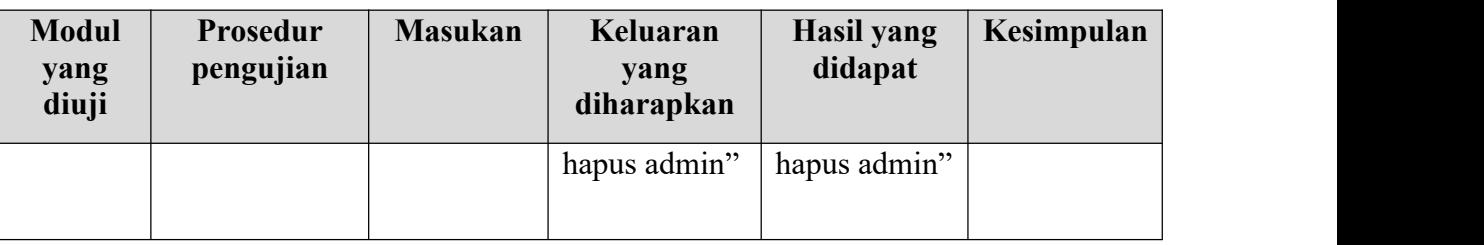

3. Pengujian Modul Mengelola Data Barang

Pada tahap ini dilakukan pengujian pada modul data Barang oleh admin untuk mengetahui apakah proses mengelola data Barang atau fungsional mengelola data Barang dapat berjalan dengan Berhasil. Hasil pengujian pada modul ini penulis sajikan pada tabel 5.3.

| <b>Modul</b><br>yang<br>diuji            | Prosedur<br>pengujian                                                            | <b>Masukan</b>                 | Keluaran<br>yang<br>diharapkan                                                        | Hasil yang<br>didapat                                                            | Kesimpulan |
|------------------------------------------|----------------------------------------------------------------------------------|--------------------------------|---------------------------------------------------------------------------------------|----------------------------------------------------------------------------------|------------|
| Tambah<br>Data<br>Barang<br>(berhasil)   | - Pilih menu<br>data Barang<br>- Klik<br>Tambah<br>- Input Data<br>- Klik Simpan | Input data<br>lengkap          | Data berhasil<br>ditambah dan<br>tampilkan<br>pesan<br>"Berhasil<br>simpan<br>Barang" | Data berhasil<br>ditambah dan<br>tampilkan<br>pesan "Data<br>telah<br>tersimpan" | Berhasil   |
| Tambah<br>Data<br>Barang<br>(gagal)      | - Pilih menu<br>data Barang<br>- Klik<br>Tambah<br>- Klik Simpan                 | Input data<br>tidak<br>lengkap | Data gagal<br>ditambah dan<br>Tampilkan<br>pesan "Data<br>gagal<br>disimpan"          | Data gagal<br>ditambah dan<br>Tampilkan<br>pesan "Data<br>gagal<br>disimpan"     | Berhasil   |
| <b>Edit Data</b><br>Barang<br>(berhasil) | - Pilih menu<br>data Barang<br>- Pilih record<br>- Klik Edit                     | Input data<br>lengkap          | Data berhasil<br>diubah dan<br>Tampilkan<br>pesan                                     | Data berhasil<br>diubah dan<br>Tampilkan<br>pesan                                | Berhasil   |

**Tabel 5.3 Pengujian Modul Mengelola Data Barang**

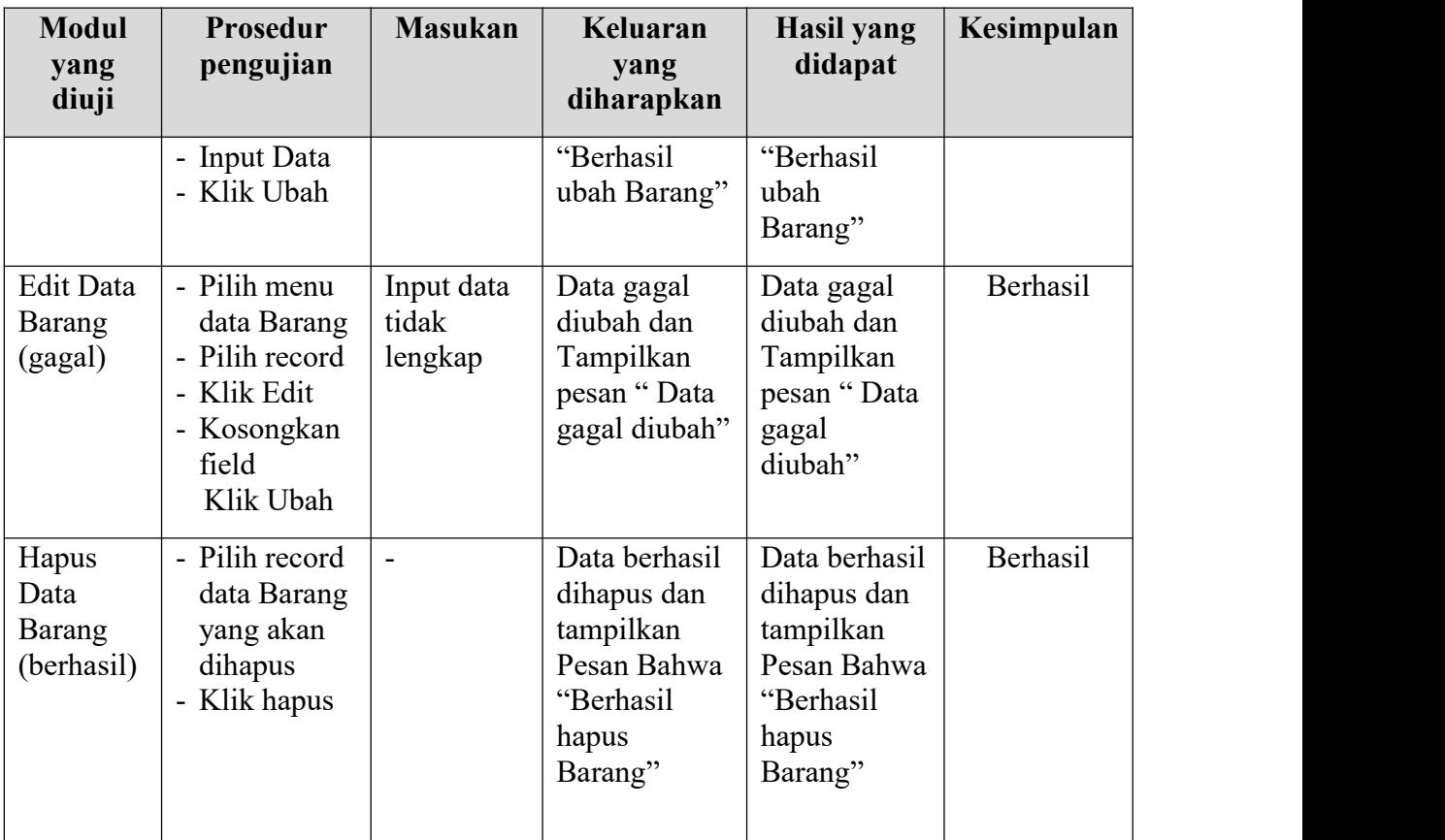

4. Pengujian Modul Mengelola Data Kategori

Pada tahap ini dilakukan pengujian pada modul data Kategori oleh admin untuk mengetahui apakah proses mengelola data Kategori atau fungsional mengelola data Kategori dapat berjalan dengan Berhasil. Hasil pengujian pada modul ini penulis sajikan pada tabel 5.4.

**Tabel 5.4 Pengujian Modul Mengelola Data Kategori**

| <b>Modul</b><br>yang<br>diuji | Prosedur<br>pengujian | <b>Masukan</b> | Keluaran<br>vang<br>diharapkan | Hasil yang<br>didapat | Kesimpulan |
|-------------------------------|-----------------------|----------------|--------------------------------|-----------------------|------------|
| Tambah                        | - Pilih menu          | Input data     | Data berhasil                  | Data berhasil         | Berhasil   |
| Data                          | data                  | lengkap        | ditambah dan                   | ditambah dan          |            |
| Kategori                      | Kategori              |                | tampilkan                      | tampilkan             |            |
| (berhasil)                    | - Klik                |                | pesan                          | pesan "Data           |            |
|                               | Tambah                |                | "Berhasil                      | telah                 |            |

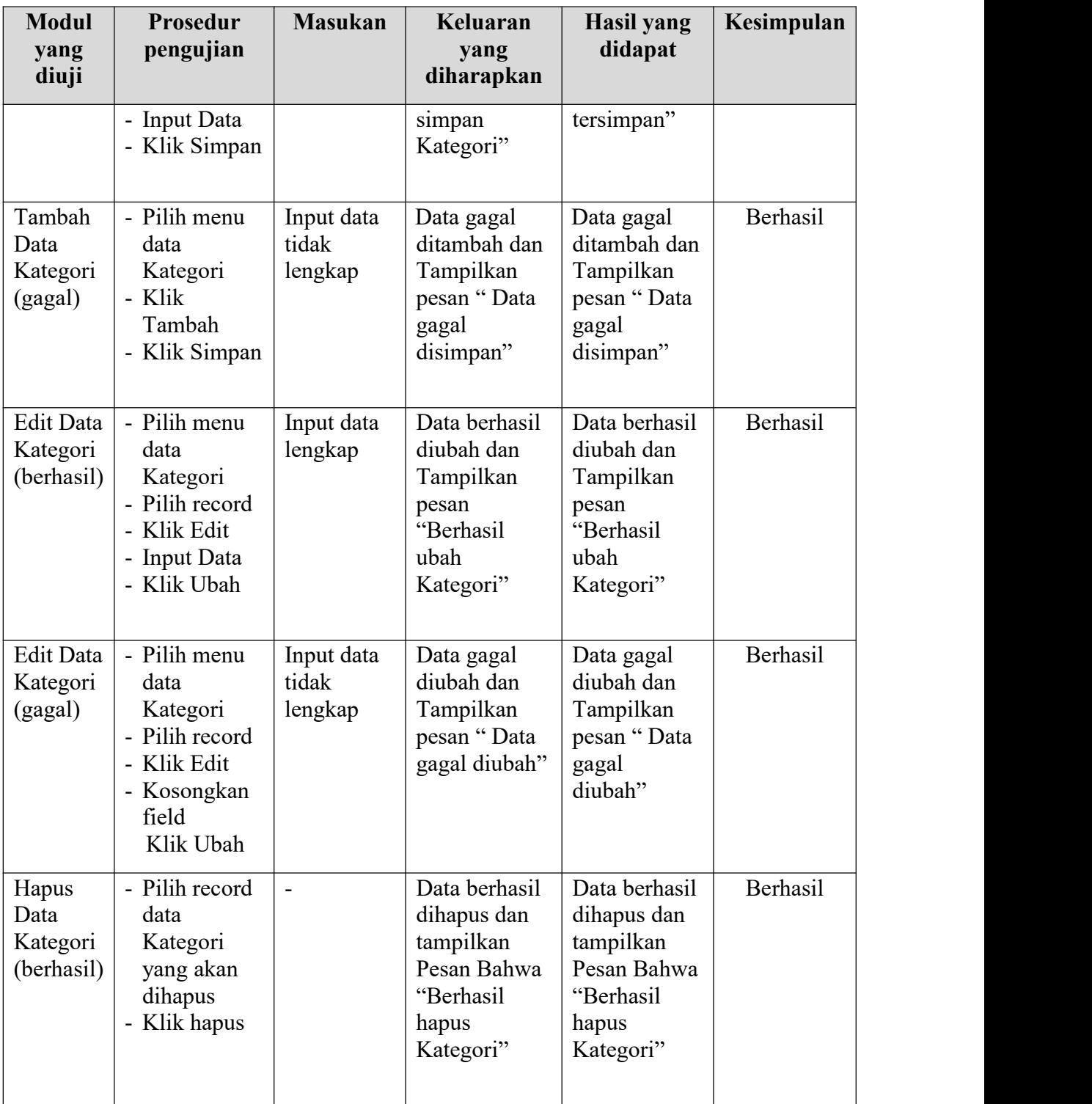

# **5.3 ANALISIS HASIL YANG DICAPAI OLEH SISTEM**

Setelah melakukan berbagai pengujian pada sistem pengolahan data pada PT. Rudy Gasindo Utama, maka didapatkan evaluasi dari kemampuan penampilan sistem ini. Adapun kelebihan dan kelemahan dari sistem petampilan ini adalah sebagai berikut:

#### **5.3.1 Kelebihan Program**

- 1. Sistem ini bisa digunakan oleh karyawan PT. Rudy Gasindo, dengan memanfaatkan fungsi pencarian data Barang sehingga mempermudah dalam pencarian data Barang atau Barang
- 2. Sistem mampu melakukan pengolahan data seperti mendata Admin,<br>Kategori, Transaksi, Barang atau Barang dan Supplier.
- 3. Sistem mampu mencetak laporan Transaksi, Barang dan Data Supplier dengan lebih baik berdasarkan data-data yang telah diinputkan sebelumnya, sehingga mempermudah *user* dalam menyerahkan laporan kepada pimpinan.

#### **5.3.2 Kekurangan Program**

Penulis menyadari masih ada kekurangan pada aplikasi yang dibangun dari program yang dibuat untuk PT. Rudy Gasindo. Berikut kekurangan yang ditemukan penulis: Tampilan *interface* masih sederhana diharapkan untuk pengembangan sistem selanjutnya dapat meningkatkan qualitas daritampilan *interface* tersebut.